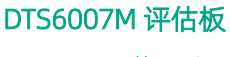

使用手册

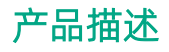

**PolarisIC** 北极芯微

此评估板用于DTS6007M dToF微型模组的快速评 测,配合北极芯微上位机可直观地进行结果展示和 方便地进行参数配置,以帮助客户快速进行性能评 测和方案验证,缩短开发周期。

DTS6007M 是一款单通道 dToF 微型模组,集成了 北极芯微研制的高性能 dToF SoC 以及 VCSEL 发 射器,能够实现高精度距离测量,量程最大可达 4 . 5米,帧率可达 120Hz,并具备良好的抗高反能 力和污染物校正能力。

光人眼安全要求。采用单电源供电,并基于 I2C 接 口进行数据通信,易于集成和使用。 DTS6007M 采用 940nm 激光,符合 Class 1 类激

访问北极芯微官网 [www.polarisic.com](http://www.polarisic.com/) 获取更多 产品信息。

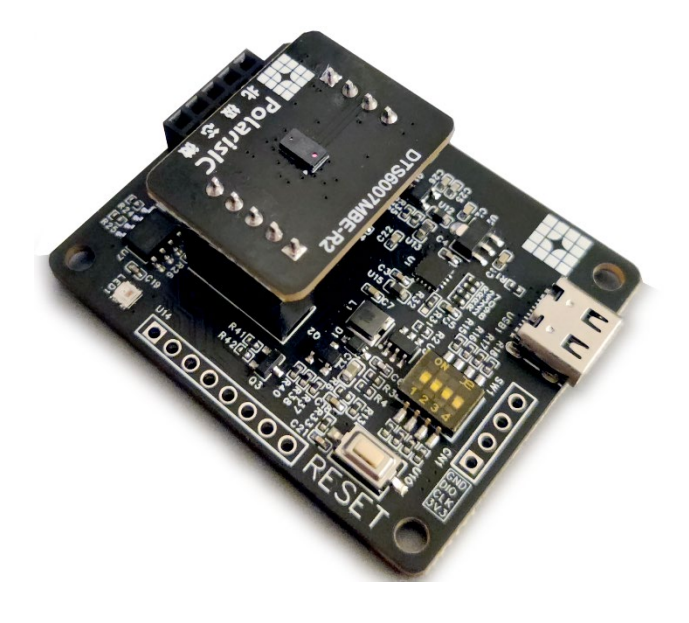

# DTS6007M 评估板

使用手册

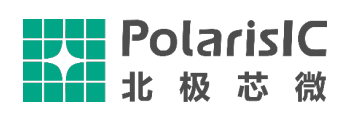

# 目录

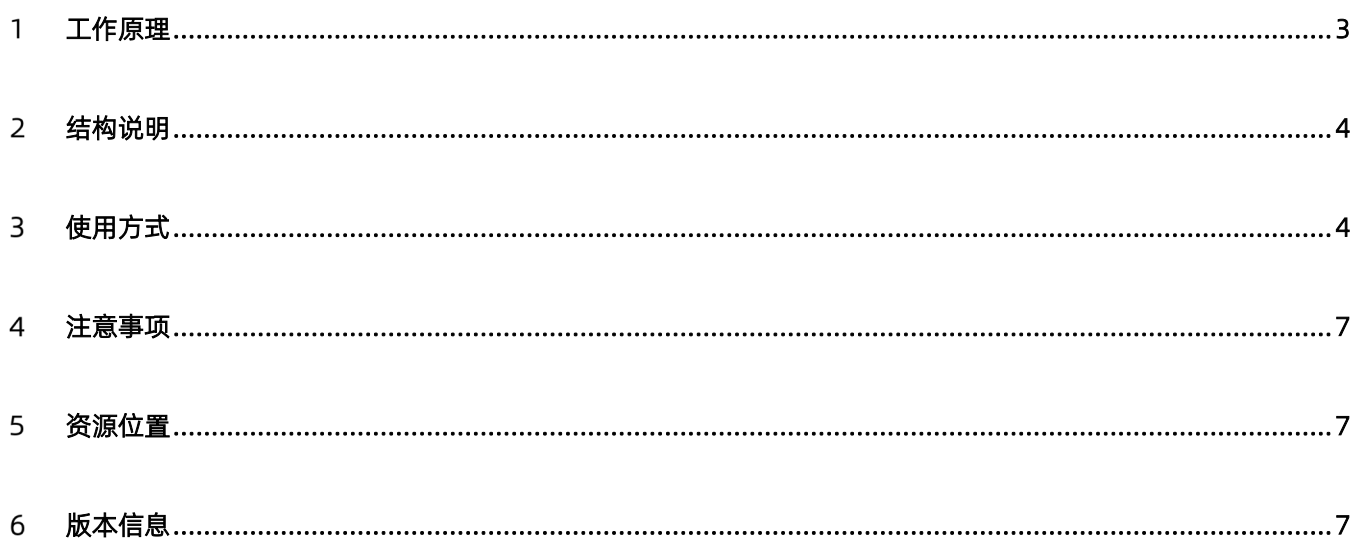

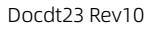

<span id="page-2-0"></span>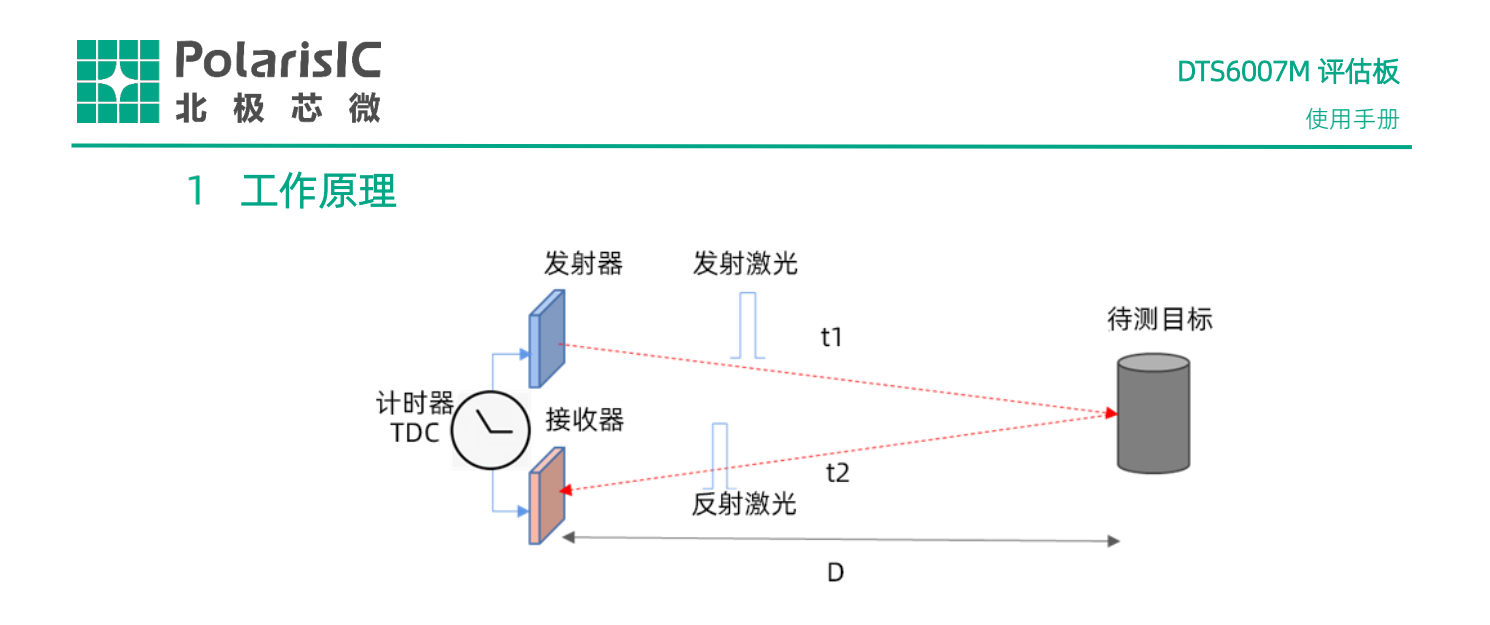

dToF,全称是 direct Time-of-Flight。顾名思义,dToF 直接测量飞行时间。dToF 核心组件包含 VCSEL、 单光子雪崩二极管 SPAD 和时间数字转换器 TDC。Single Photon Avalanche Diode(SPAD)是一种具有 单光子探测能力的光电探测雪崩二极管,只要有微弱的光信号就能产生电流。因此不需要复杂的脉冲鉴 别电路。

dToF 模组的 VCSEL 向场景中发射脉冲波,SPAD 接收从目标物体反射回来的脉冲波。Time Digital Converter(TDC)能够记录每次接收到的光信号的飞行时间,也就是发射脉冲和接收脉冲之间的时间间隔。 dToF 会在单帧测量时间内发射和接收 N 次光信号, 然后对记录的 N 次飞行时间做直方图统计, 其中出 现频率最高的飞行时间 t 用来计算待测物体的深度 。

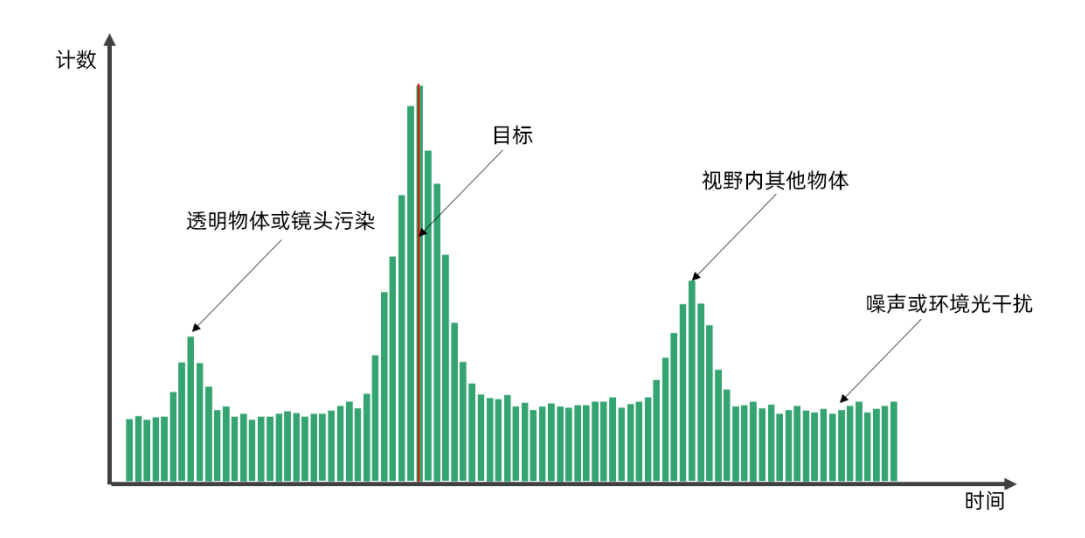

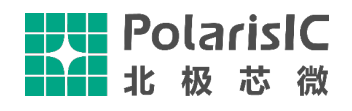

# <span id="page-3-0"></span>2 结构说明

#### 评估板主板

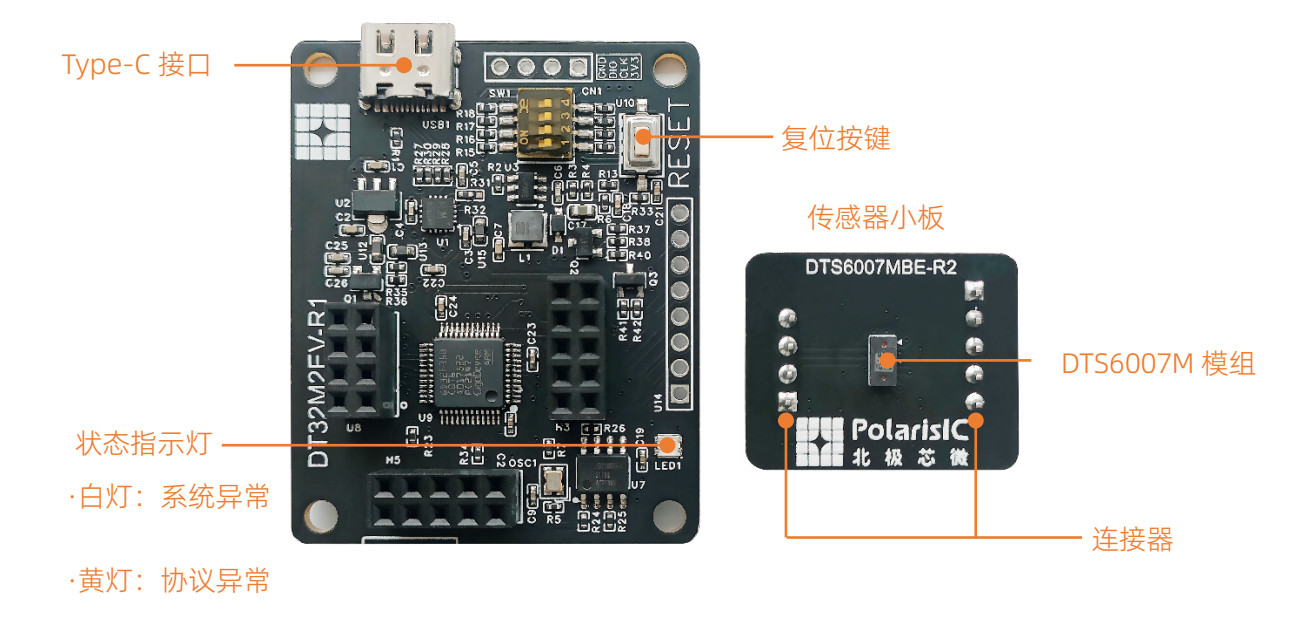

·红灯:通讯异常

### <span id="page-3-1"></span>使用方式

#### 1. 使用步骤

- 1) 用 Type-C 数据线将 DTS6007M 评估板连接至电脑
- 2) 确认电脑上准确识别到串口设备(可在设备管理器中确认端口连接情况)

Docdt23 Rev10

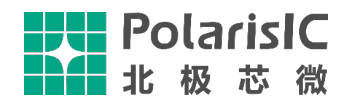

#### DTS6007M 评估板

使用手册

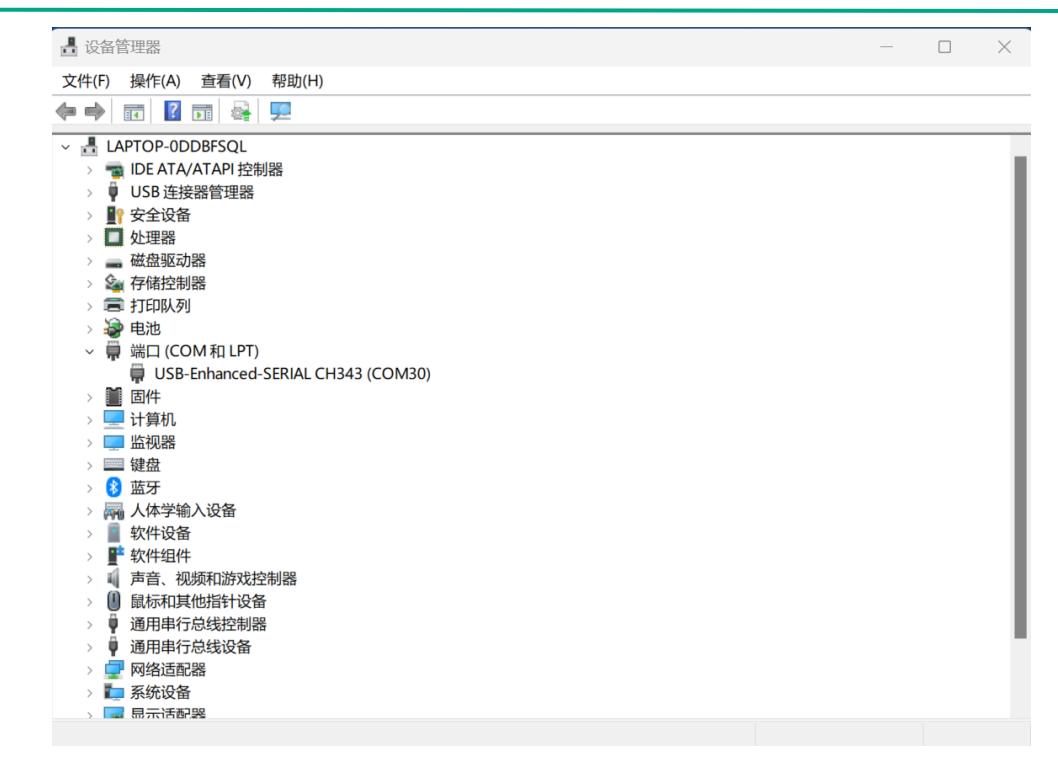

#### 3) 运行 PolarisIcViewer.exe 上位机程序

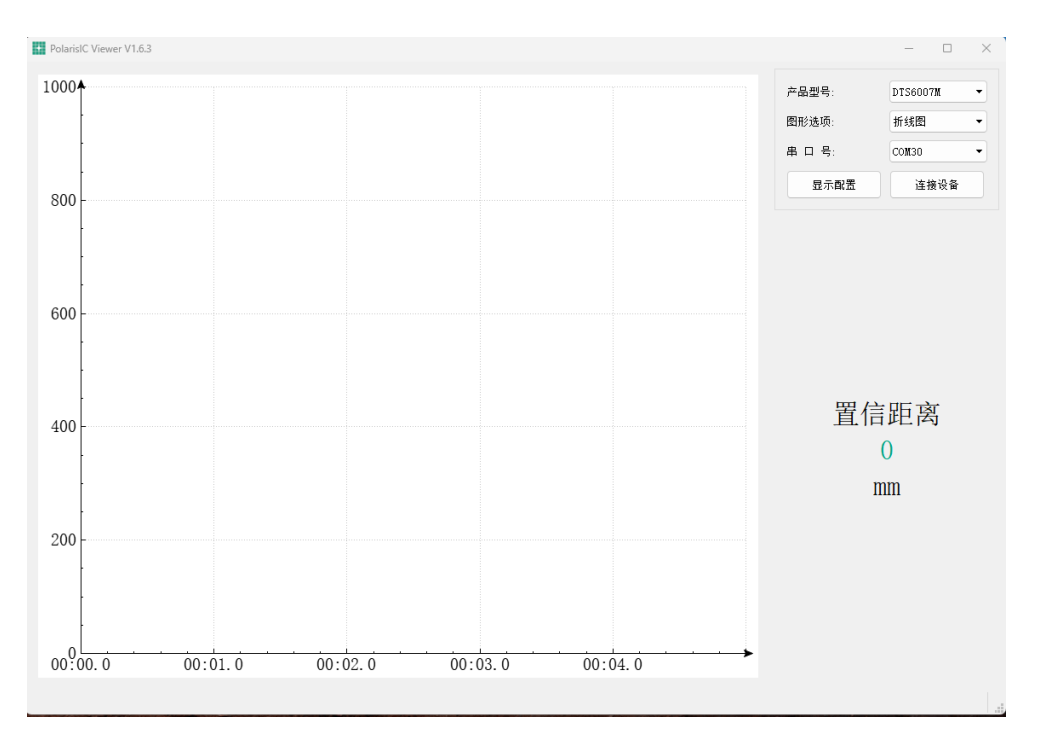

4) 选择产品型号为"DTS6007M",图形选项选择"折线图",选择对应的串口,并点击连接设备,即 可开始数据采集,界面如下图所示

DTS6007M 评估板

使用手册

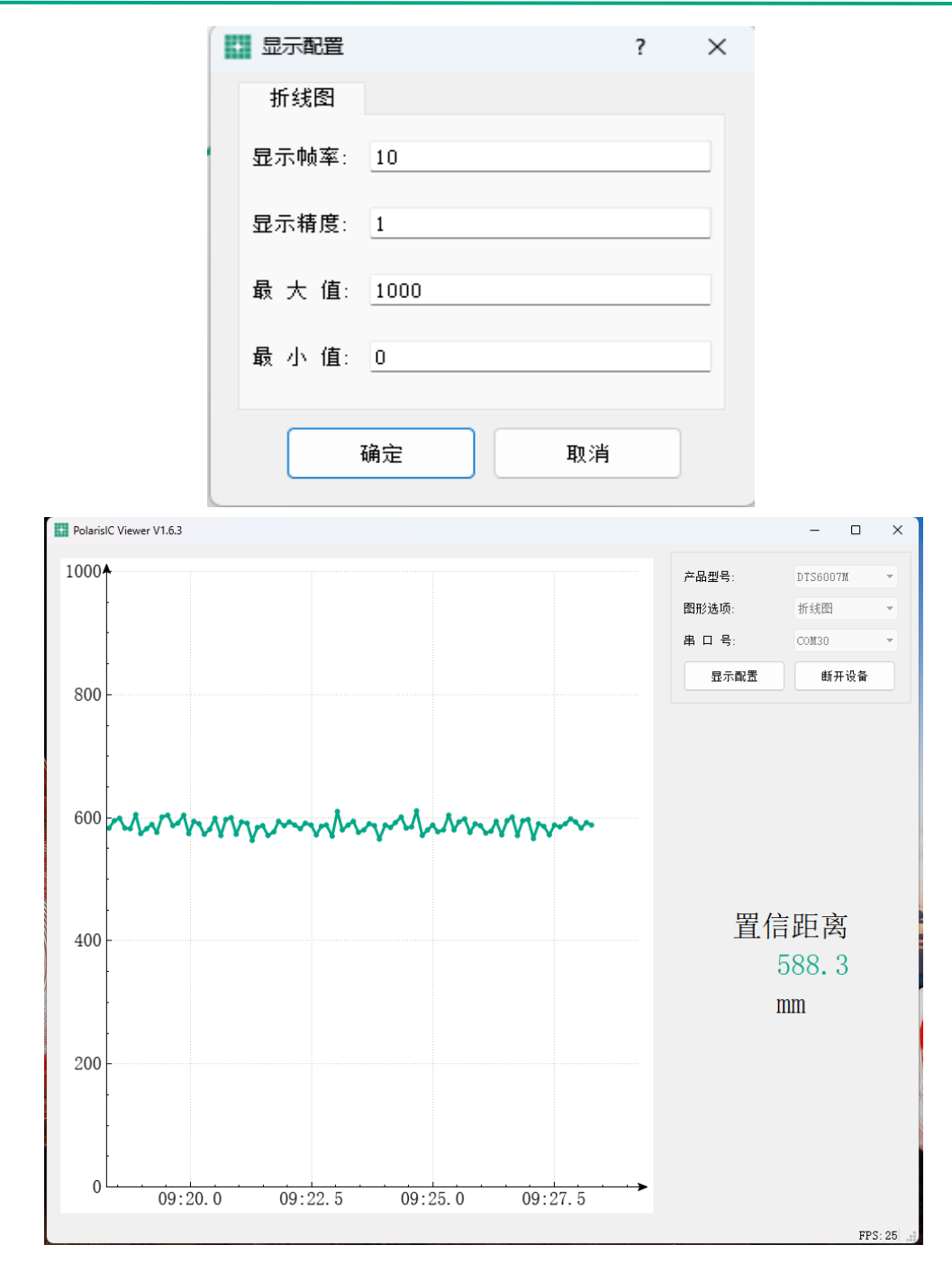

5) 观察"置信距离"信息变化,此信息为模组测量实际距离信息

#### 2. 配置方法

**PolarisIC** 北极芯微

> 1) 显示配置:点击显示配置,可弹出下列配置菜单,切换到折线图,即可根据需要分别调整显示帧率, 显示精度,显示图表纵坐标的最大值和最小值,如下图所示:

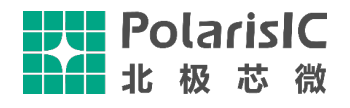

### <span id="page-6-0"></span>注意事项

- 1) 模组测量范围外,置信距离数据可能存在跳动或异常,属于正常现象。
- 2) 因主动光测量原理限制,对于吸光材质,镜面,强光等环境下模组无法准确获取距离信息,属于正 常现象。
- 3) DTS6007M 评估板属于外露状态,使用时注意避免静电。
- 4) 注意使用带数据功能的 Type-C 接口, 部分充电线可能不带数据功能

### <span id="page-6-1"></span>资源位置

DTS6007M 数据手册

[https://www.polarisic.com/uploads/soft/20231229/1703849517.pdf](https://www.polarisic.com/uploads/soft/20230419/1681905023.pdf)

上位机下载地址

<https://www.polarisic.com/product/filetools/dts6007m>

## <span id="page-6-2"></span>版本信息

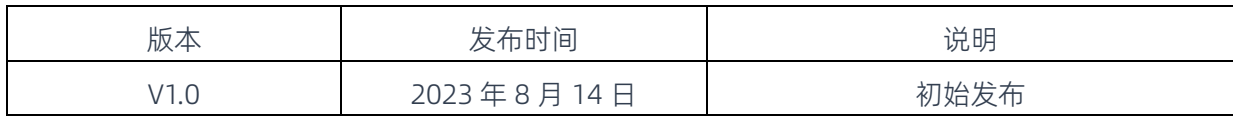